# Serie<sup>20</sup> mani nel futuro.

# Novo motor AutoCAD OEM 2024 e funcionalidades para geração de PDF

- EG cloud: gerenciador de espaço em nuvem na infraestrutura Acronis;
- O navegador do EG cloud;

**NOVO MOTOR AND INCOCADAMENT** 

- Salvar e abrir projetos do EG cloud;
- Compartilhamento de documentação no EG cloud;
- Anotações em PDF e edição colaborativa;
- Acesso ao EG cloud pela web ou aplicativo;
- **CADelet compatível com o AutoCAD 2024;**
- **Eplus e iDEA utilizam o motor AutoCAD OEM 2024;**
- **Geração de PDF com buscas em textos com fonte "shx".**
- Gerenciamento de pedidos com subpastas.
- Publicação do arquivo PDF no EG cloud;
- Salvar arquivos de esquema no PDM Autodesk Vault;
- Gerenciamento de parâmetros de esquema e variáveis derivadas;
- Geração de relações e fórmulas entre parâmetros;
- Utilização de parâmetros em símbolos e macroblocos; • Utilização de parâmetros e variáveis no gerenciamento
- de dados dos fios;
- Vario: integração e utilização de parâmetros em perfis;
- Fast builder: gerenciamento de cores dos fios em macroblocos parametrizados.
- Cabos conectados aos componentes.
- PLC: agregação de operandos e otimização de cartões.
- PLC: utilidades em operandos e traduções.
- Navegador dos cabos e tabelas de descrição dos feixes de cabos.
- Novas funções para os condutos elétricos e gerenciamento de redes.
- Cablo: redimensionamento da interface de acordo com a fonte do sistema.

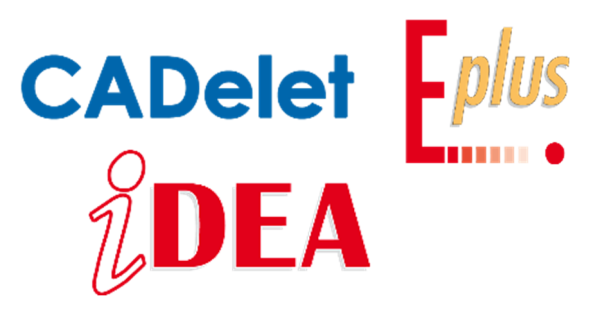

Enfrente os desafios dos projetos elétricos com a Série 2024 da Electro Graphics

Com o slogan "Mani nel futuro", a Electro Graphics coloca à sua disposição soluções inovadoras e flexíveis para otimizar o seu fluxo de trabalho e elevar a qualidade dos seus projetos elétricos, desde a automação até a distribuição.

Desenvolvida com base em feedback de clientes e otimização contínua, a Série 2024 dos CADs elétricos oferece novas funcionalidades para aprimorar o fluxo de trabalho com recursos inovadores e intuitivos, atualizações de normativas e otimização de funcionalidades, para que o usuário possa desfrutar o máximo de desempenho.

Destacamos algumas das novidades da Série 2024: Linha CADelet:

- - Compatibilidade total com o AutoCAD 2024.
	- Novas funções no gerenciamento de diagramas para maior precisão e controle.
	- Melhorias operacionais nas interfaces mais utilizadas, otimizando o seu fluxo de trabalho.
	- Integração com as ferramentas oferecidas pela evolução dos sistemas operativos, como a gestão dos estilos de textos de desenho.

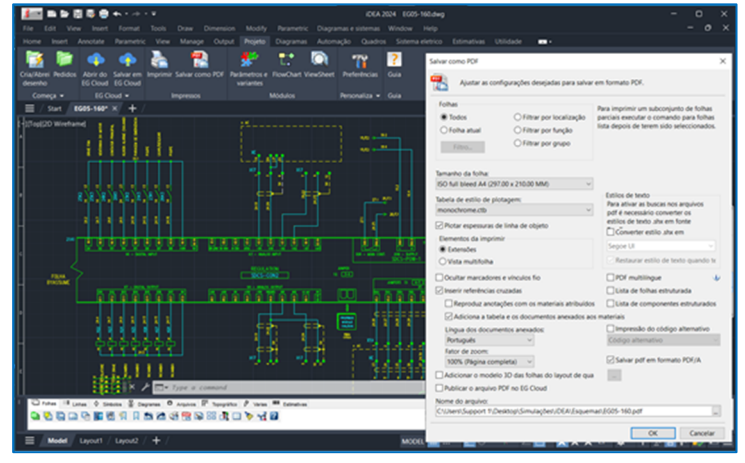

Softwares iDEA e Eplus:

- Novo motor AutoCAD OEM 2024, proporcionando velocidade operacional sem precedentes.
- Gerenciamento inteligente no posicionamento de blocos;
- Novas funcionalidades para a geração de PDFs com gerenciamento de antigos estilos de texto .shx, garantindo compatibilidade e qualidade.

Em um mercado cada vez mais exigente, a Série 2024 oferece a você o ambiente CAD versátil, flexível e eficaz que você precisa para se destacar na área de projetos elétricos e de automação.

# **Compatibilidade com AutoCAD**

Os softwares da linha CADelet agora são compatíveis com os produtos AutoCAD da versão 2018 a 2024 em 64 bits.

# **Novo motor Autodesk AutoCAD OEM 2024 para os softwares iDEA e Eplus**

Entre as novidades da versão 2024 da suíte de produtos da Electro Graphics está a transição da versão 2023 para a versão 2024 do motor Autodesk AutoCAD OEM no qual o iDEA e o Eplus são baseados. Abaixo listamos os principais recursos significativos introduzidos no iDEA e Eplus a partir do novo motor Autodesk.

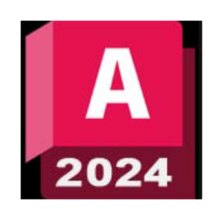

# **Posicionamento inteligente de blocos genéricos**

O novo recurso do bloco inteligente pode oferecer sugestões de posicionamento com base em onde você posicionou o último bloco em seu desenho.

O sistema de posicionamento de blocos aprende como as instâncias de blocos existentes foram posicionados no desenho para inferir o posicionamento subsequente do mesmo bloco. Quando você coloca um bloco, o sistema fornece sugestões de posicionamento próximas de uma geometria semelhante à de onde você colocou o bloco anterior.

Esta função pode ser útil especialmente ao posicionar símbolos dentro de uma planta baixa.

Por exemplo, se você já colocou um bloco de cadeira próximo ao canto de uma parede, ao inserir outra instância do mesmo bloco de cadeira, o CAD posiciona automaticamente a cadeira conforme você a move para perto de um canto semelhante. À

medida que você move o bloco, as paredes são destacadas e a posição, a rotação e a escala do bloco da cadeira são ajustadas para corresponder à outra instância do bloco. Você pode clicar para aceitar a sugestão, pressionar CTRL para acessar outras sugestões ou afastar o cursor para ignorar a sugestão atual. Para desativar

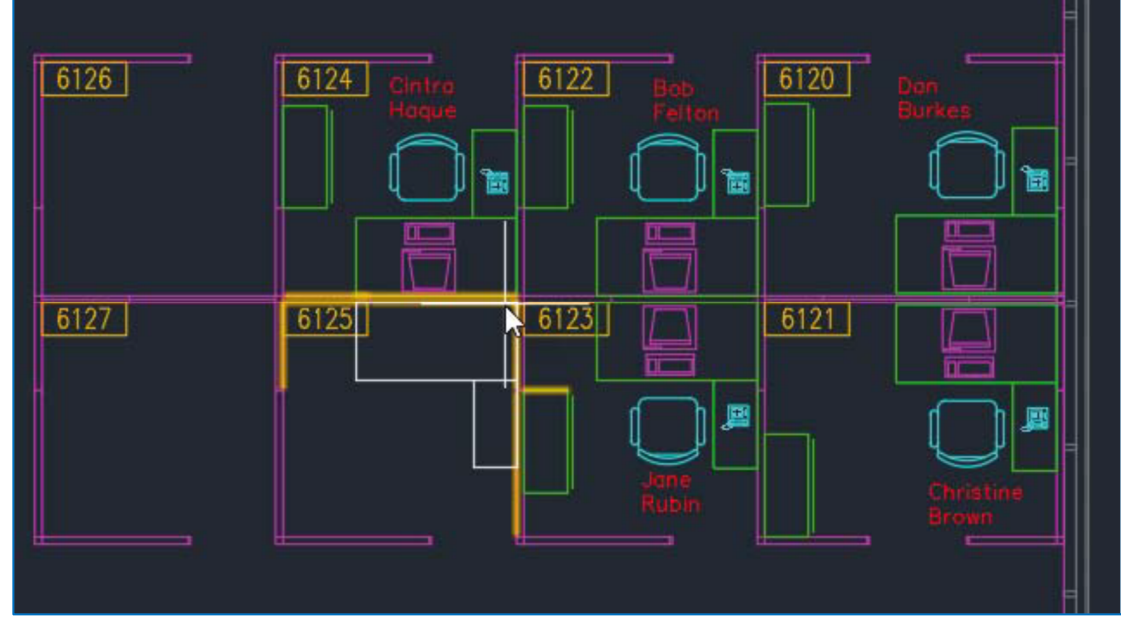

temporariamente as sugestões ao colocar um bloco, mantenha pressionadas as teclas "SHIFT+W" ou "SHIFT+["

enquanto coloca ou move o bloco.

A variável de sistema AUTOPLACEMENT (digitada na linha de comando) controla se as sugestões de posicionamento são exibidas quando você insere um bloco. Quando definido como 1 permite sugestões de posicionamento durante a inserção do bloco.

A variável de sistema PLACEMENTSWITCH (digitada na linha de comando) indica se as sugestões de posicionamento são exibidas por padrão quando você insere um bloco.

O valor representa o estado inicial das sugestões de posicionamento ao inserir um bloco. Se definido como 0 durante a edição através do grip, as sugestões de posicionamento de bloco serão desativadas por padrão. Se definido como 1 ao usar o comando INSERT, as sugestões de posicionamento de bloco são ativadas.

*Nota.* Para desativar temporariamente as sugestões de posicionamento de bloco, mantenha pressionadas as teclas SHIFT+W ao inserir o bloco.

# **Geração dos esquemas em PDF com pesquisas em fontes, incluindo fontes não True Type**

Muitas vezes surge a necessidade de pesquisar os textos e atributos contidos nos desenhos salvos em arquivos PDF ou selecionar o texto para copiá-lo para a área de transferência.

Texto que usa fontes AutoCAD SHX não é compatível com PDF porque são renderizados como gráficos vetoriais.

Para superar essa limitação, você pode armazenar objetos de texto que usam fontes SHX como texto oculto quando o desenho é exportado para PDF. Isso torna o texto pesquisável e selecionável no PDF.

# **Novo motor AutoCAD OEM 2024 e funcionalidades para geração de PDF**

A variável de sistema PDFSHX (digitada na linha de comando) controla como os objetos de texto que usam fontes SHX são incluídos nos arquivos PDF. Defina como 2 para armazenar objetos de texto que usam fontes SHX como texto oculto pesquisável. Quando a variável é definida como 0, nenhum comentário adicional é criado ao exportar um arquivo PDF.

O texto que usa fontes SHX é preservado visualmente como objetos geométricos. Quando a variável é definida como 1, o CAD cria comentários a partir de objetos de texto que usam fontes SHX.

Observe que textos e atributos que utilizam estilos de caracteres com fontes TrueType do sistema operacional também são totalmente gerenciados no PDF.

Também é possível usar a conversão ativada pelo usuário antes ou durante a impressão do PDF. Para a função de criação de PDF de um diagrama de multifolhas (comando CREAPDF) é possível ativar a opção Converter estilos shx em, que detecta estilos de texto com fontes .shx e os converte com uma fonte TrueType selecionada pelo usuário (veja "Salvar multifolhas em PDF" no capítulo "Impressão e publicação" do manual do usuário).

*Nota*. Alguns visualizadores de PDF mais antigos exibem esses comentários no desenho junto com quaisquer outros comentários, o que geralmente não é desejável.

#### **Novidades na publicação de arquivos PDF**

PDF  $\frac{1}{2}$ 

A função Salvar multifolhas em PDF permite simplificar e agilizar a exportação de um diagrama elétrico multifolhas em formato PDF: as inovações introduzidas com a versão 2024 são descritas a seguir.

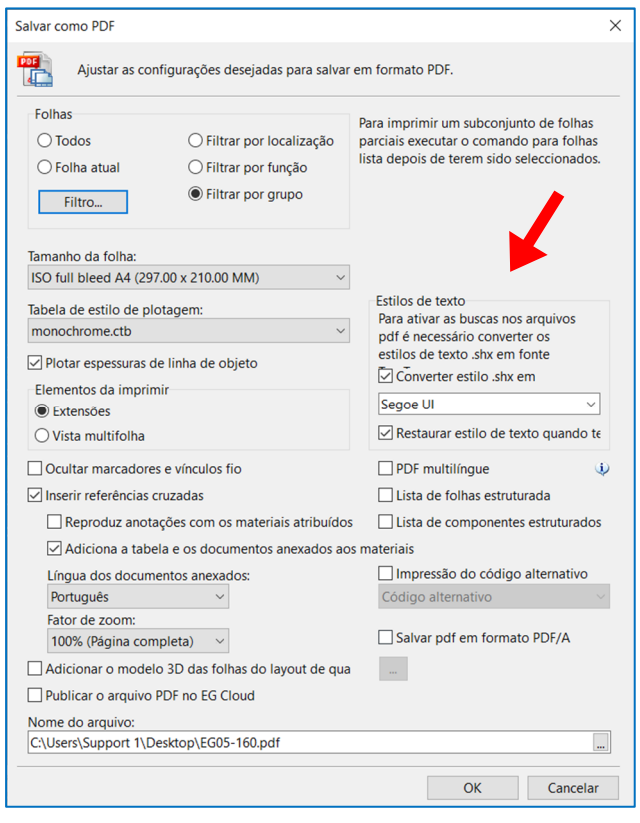

#### **Publicar o arquivo PDF no EG Cloud**

EG Cloud também é uma ferramenta que facilita o compartilhamento de arquivos PDF gerados no CADelet/iDEA/Eplus para trocar informações relativas ao diagrama elétrico por meio de anotações que podem ser adicionadas ao desenho publicado no próprio PDF.

Com a função Salvar em PDF você pode publicar um arquivo PDF do CADelet/iDEA/Eplus no EG Cloud e recuperar anotações adicionadas através do aplicativo Acronis® Cyber Files.

Na janela Salvar PDF, selecione a opção Publicar arquivo PDF no EG Cloud antes de confirmar o salvamento.

## **Salvar em PDF em um grupo de folhas**

A função Salvar em PDF agora permite selecionar um grupo de folhas no qual o esquema de multifolhas está organizado e depois imprimir apenas as folhas do grupo escolhido. Opções semelhantes permitem escolher uma das localizações ou funções do diagrama elétrico.

As opções de filtro estão localizadas no painel superior esquerdo. O botão Filtro abre a janela de seleção que permite a seleção de grupos. O novo filtro de grupo lista os grupos detectados de acordo com o atributo de grupo definido na legenda atual.

#### **Atributos de grupos**

Para definir um grupo, é necessário que um dos atributos da legenda atual seja definido como Atributo de Grupo. Por exemplo, se você definiu TITOLO como um Atributo de grupo, poderá filtrar as folhas que possuem o mesmo título; você também pode adicionar um atributo a legenda, chamado, por exemplo, GRUPO, e usá-lo para agrupamentos personalizados.

Para obter mais informações sobre o atributo de grupo, consulte "Edição da legenda" no capítulo "Gestão do multifolha" do manual do usuário.

Na janela Selecionar elementos para impressão (ver também figura anterior) existe a opção Salvar um arquivo pdf para cada localização/função/grupo: a seleção produz um arquivo pdf para cada local, função ou grupo selecionado. Caracteres de separação são inseridos como separadores para compor o nome do arquivo PDF; portanto o nome do arquivo pdf é composto pelo

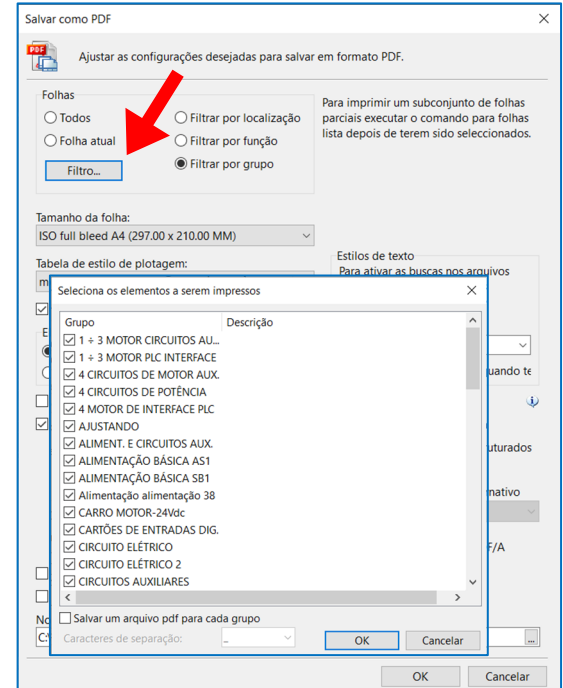

nome indicado pelo usuário + caracteres de separação + código da localização/função/grupo.

#### **Uso de marcadores em arquivos de esquema PDF gerados**

A função Salvar PDF agora cria um marcador no arquivo PDF para cada folha do desenho de multifolhas aberto.

#### **Salvar PDF em formato PDF/A**

PDF/A é um padrão internacional (ISO19005), um subconjunto do padrão PDF, projetado especificamente para o arquivamento de documentos eletrônicos a longo prazo. Garante que o documento possa ser sempre visualizado da mesma forma, mesmo depois de algum tempo e com diferentes programas de software. Um arquivo PDF/A contém todas as informações necessárias para visualizar o

 $\sqrt{ }$  Salvar pdf em formato PDF/A

documento com o mesmo layout de quando foi gerado. Todo o conteúdo visível do documento deve ser incluído no arquivo: texto, imagens, vetores gráficos, fontes, cores, etc. Um documento PDF/A não pode conter macro instruções ou referências a elementos ou informações (como fontes) externos ao próprio arquivo

#### **Geração de um documento em formato PDF**

Para produzir um PDF/A com produtos Electro Graphics é necessário ativar a opção Salvar no formato PDF/A que permite criar um arquivo PDF no formato PDF/A útil para a preservação do documento a longo prazo.

- Em ambiente gráfico (CADelet, iDEA, Eplus) está disponível a nova opção para a função Salvar em PDF (comando SALVAPDF), dentro da janela de mesmo nome.
- Nos softwares complementares (linha Ampère, Cablo, Tabula, SOLergo, Pedidos) a nova opção está disponível na janela Configurar Página, página Layout.

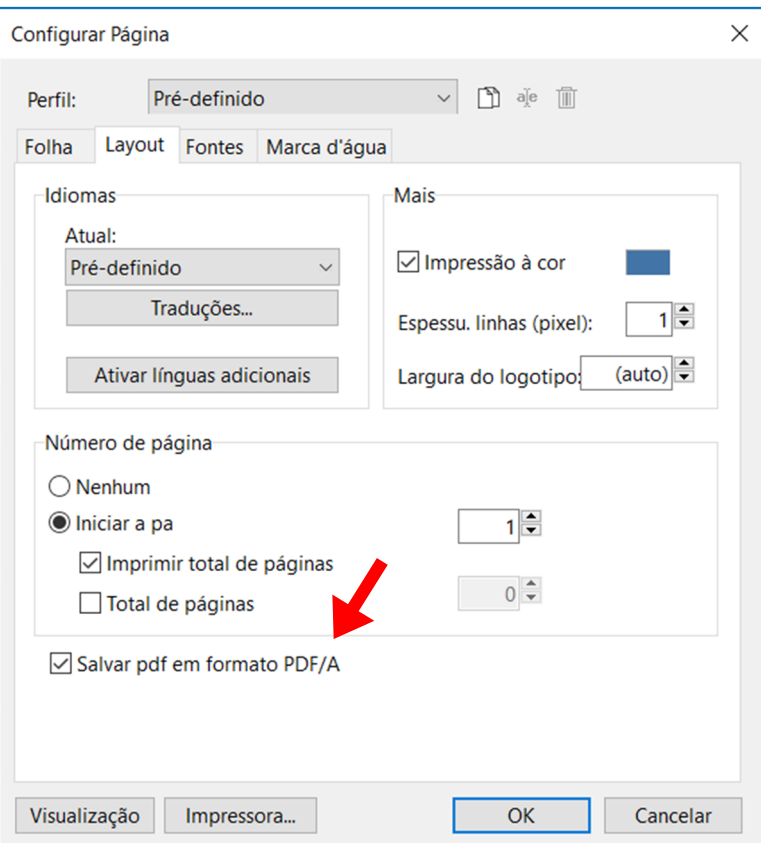

Desenvolvido por:

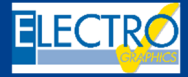

ELECTRO GRAPHICS Slr 35018 – S.Martino di Lupari (PD) – Italy www.electrographics.it

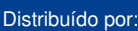

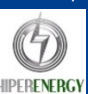